## SMARTPHONE ADAPTER unit (for KW-NSX1) Firmware Update

## 1. Preparation

- 1-1. Format the SD (or SDHC) card as FAT16 (or FAT32). (Note: The card must be 16MB or larger.)
- 1-2. Download the Firmware update file "A105R0.zip" and save it on your desktop.
- 1-3. Unzip it on to your desktop.

In the unzipped folder, you will see 1 file "update.bin". (This firmware is only for SMARTPHONE ADAPTER unit.)

1-4. Copy this 1 file onto SD (or SDHC) card. Do not save into any folder.

(Save it to the root folder of the SD or SDHC card.)

## 2. Firmware Update Procedure

- 2-1. Disconnect your Smartphone from the SMARTPHONE ADAPTER unit. Turn on the KW-NSX1 (Head unit).
- 2-2. Use a ball-point pen or the like to remove the SD cover. (Please do not throw away cover.) Insert the SD card containing the update data into the SD card slot.

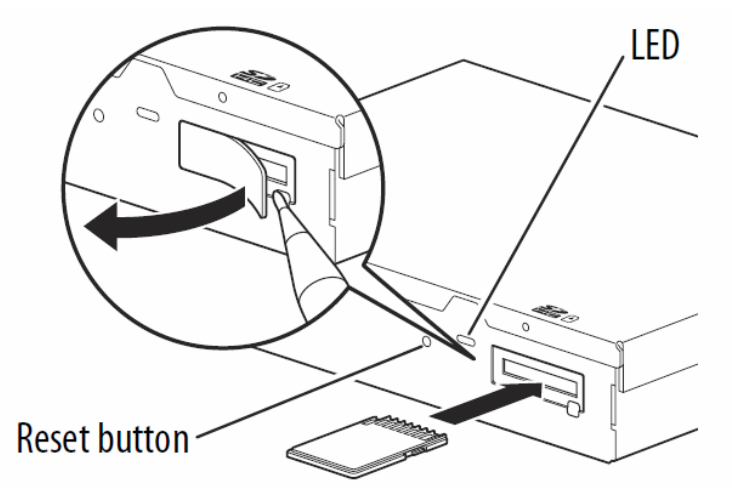

- 2-3. Press the reset button of the SMARTPHONE ADAPTER unit. Update is started.
- 2-4. During the update, LED will light green and red alternately. The update process will take about 30 seconds to complete. Note: Do not turn off power while update is in progress.
- 2-5. Update is completed successfully when the green LED lights up. Note: If the red LED lights up, the update fails. Use another SD card and re-try the Firmware Update by following the steps above.
- 2-6. Remove the SD (or SDHC) card from the SMARTPHONE ADAPTER unit.
- 2-7. Place the SD cover over the slot.
- 2-8. Press the reset button of the SMARTPHONE ADAPTER unit.

## 3. Confirm Firmware Update

3-1. Press the Smartphone button.

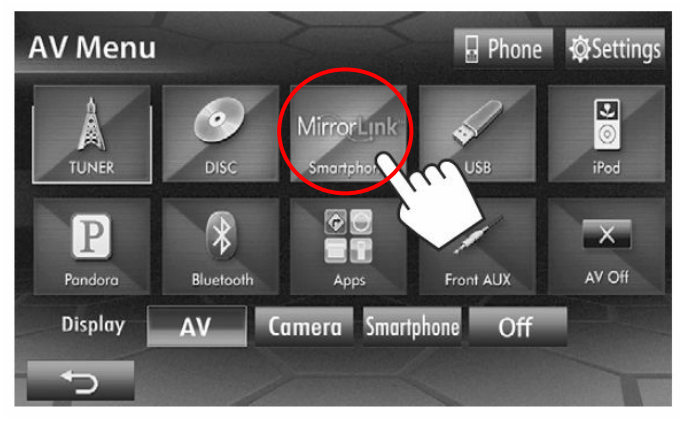

3-2. Press the Information button.

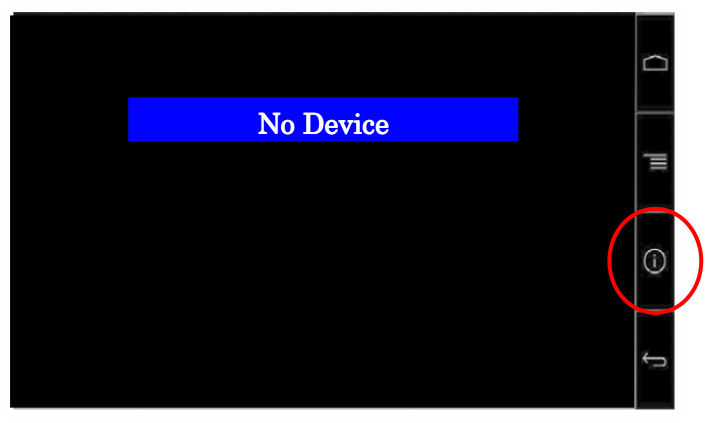

3-3. The current firmware version will be shown at the Version.

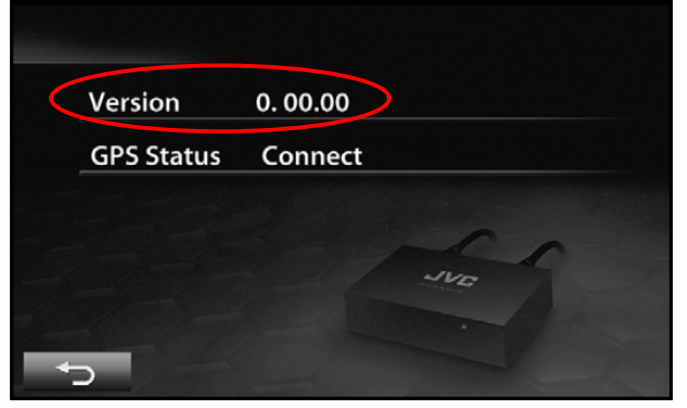

Please confirm that Version is "A1.05R0".